## MyJFG Online and Mobile Log In Guide

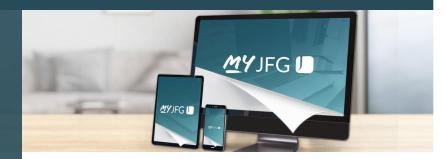

Beginning July 20, please follow these steps to log in to MyJFG or download the Johnson Financial Group mobile app.

## MyJFG Online

- 1. Go to **JohnsonFinancialGroup.com** and look for the **Personal Login.** Please note: You can use Chrome, Edge, Fire Fox or Safari browsers. Internet Explorer is not supported.
- 2. Enter your **online or mobile banking User ID** and **Password.**
- Select an Authentication Method via a call or text message. Please be near your device to receive your secure access code.
- 4. Enter your secure access code.
- 5. You'll be prompted to **change your password.** Follow the password requirements.
- 6. Register your device mobile phone, tablet or desktop.
- 7. You are all set to begin with MyJFG.

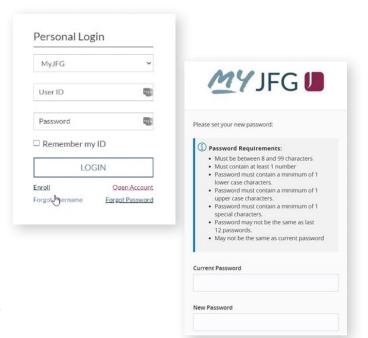

## MyJFG Mobile

Mobile only user? Or, use your mobile device in addition to online?

- Visit your Apple App Store or the Google Play Store to search and download the Johnson Financial Group app.
- 2. Follow the online steps 2 6 above to log in to MyJFG for the first time.

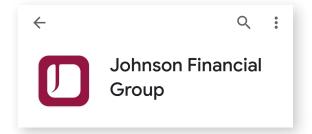

## Questions?

For additional information, please contact your Advisor or visit **JohnsonFinancialGroup.com/MyJFG2021**/.

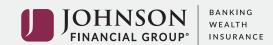

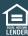